# **Bulk RNA-Seq Analysis on the DNAnexus platform**

Peter FitzGerald

Head Genome Analysis Unit Director of BTEP program

# RNA-Seq Week

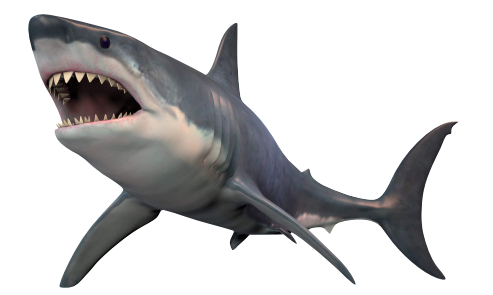

### Specific Resource-Talk Goals

- Make you aware of the resource
- Explain what it does
	- Inputs
	- Outputs
- Who should use it
- Strengths and Weaknesses
- How to access it

# Today's Agenda

- Introduction to DNAnexus and Cloud Computing
- Introduction to Salmon RNA-SEQ "mapping"
- RNA-Seq Workflow
	- Trimming QC
	- Alignment/Mapping
	- Data Exploration
- Introduction to R-Shiny Interactive tools
- How to gain access to these tools

# DNA nexus

#### *Cloud Computing made simple and safe*

"**DNAnexus** provides a **cloud-based platform** optimized to address the challenges of security, scalability, and collaboration, for organizations that are pursuing genomic-based approaches to health, in the clinic and in the research lab."

Practically this equates to a Web Interface to secure Compute and Storage facilities on the Amazon Cloud (AWS) within which CCR scientist can run a variety of application for the analysis of NGS data. The typical interface is via the Web but the resources is also available through command line commands and scripts.

I believe the greatest asset of this system is that it gives researchers direct access to powerful open source tools in a controlled environment.

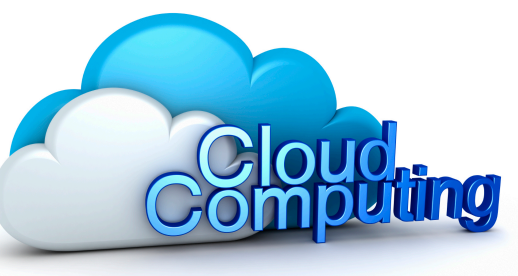

### Key Features of DNAnexus

- DNAnexus provides ready access to a variety of prebuilt (by DNAnexus ,  $\bigcirc$ local experts and other organizations) tools and workflows for the analysis of Genomic Data, within a "User friendly" Web interface.
- The platform is cloud based which means there is no hardware to buy or  $\bigcirc$ maintain, or data to backup
- Provides a ready means of sharing data, results and analytical methodology  $\bigcirc$ with intra and extramural colleagues
- Ready access to a vast computational resource, with multiple levels of  $\bigcirc$ parallelism
- Access to Web-based (Shiny etc) applications on dedicated "servers"
- As well as a Web interface all the applications on the system can be accessed via command line instructions or scripts.

### *Cloud Computing*

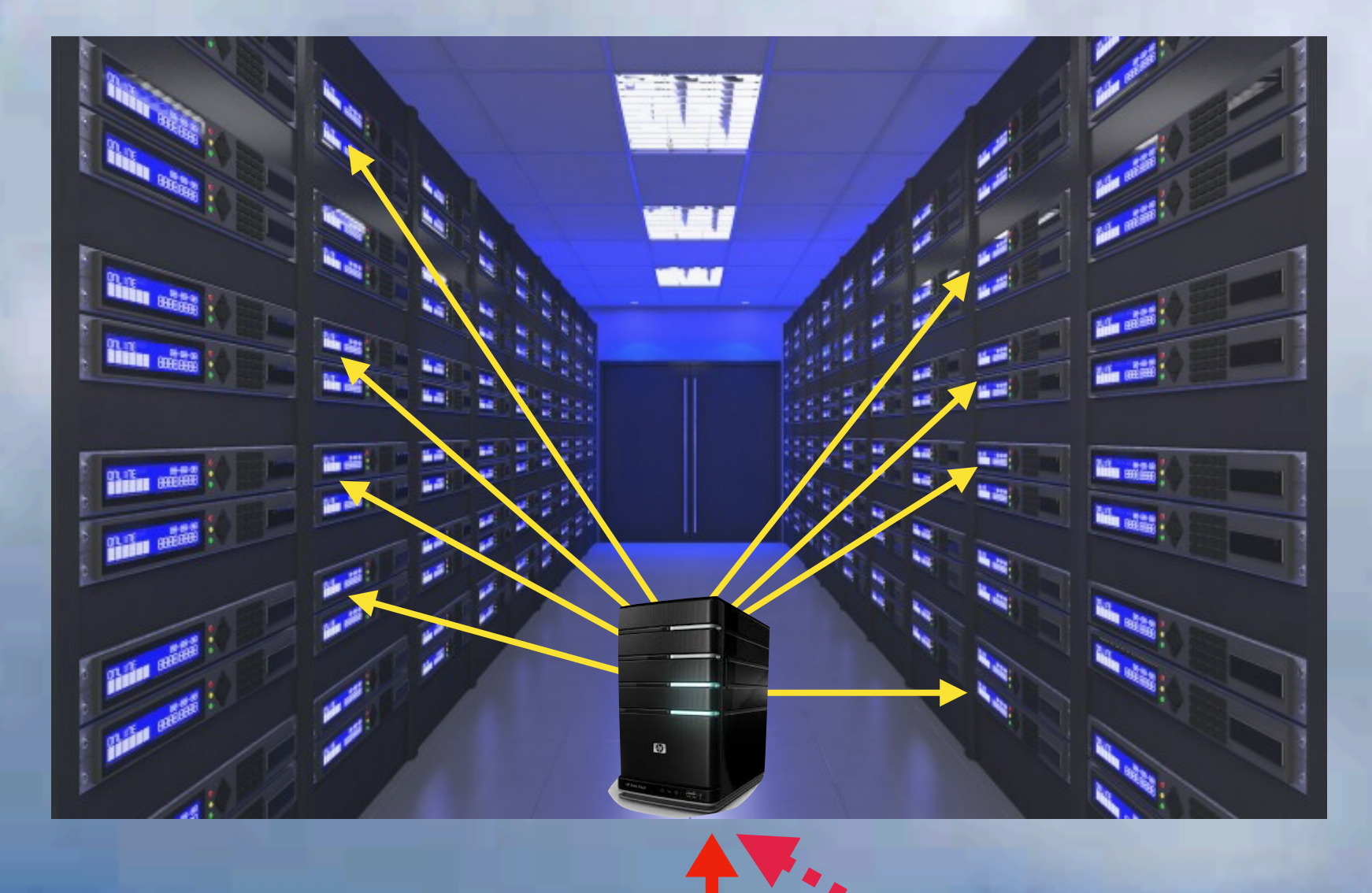

#### **Command line Interface**

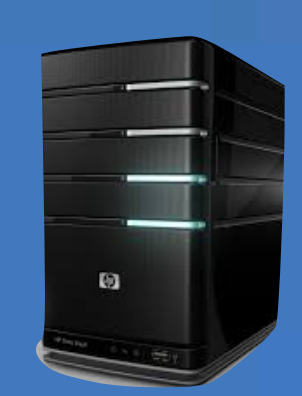

#### **Web Interface**

### **RNA-Seq Mapping**

#### **Genomic DNA**

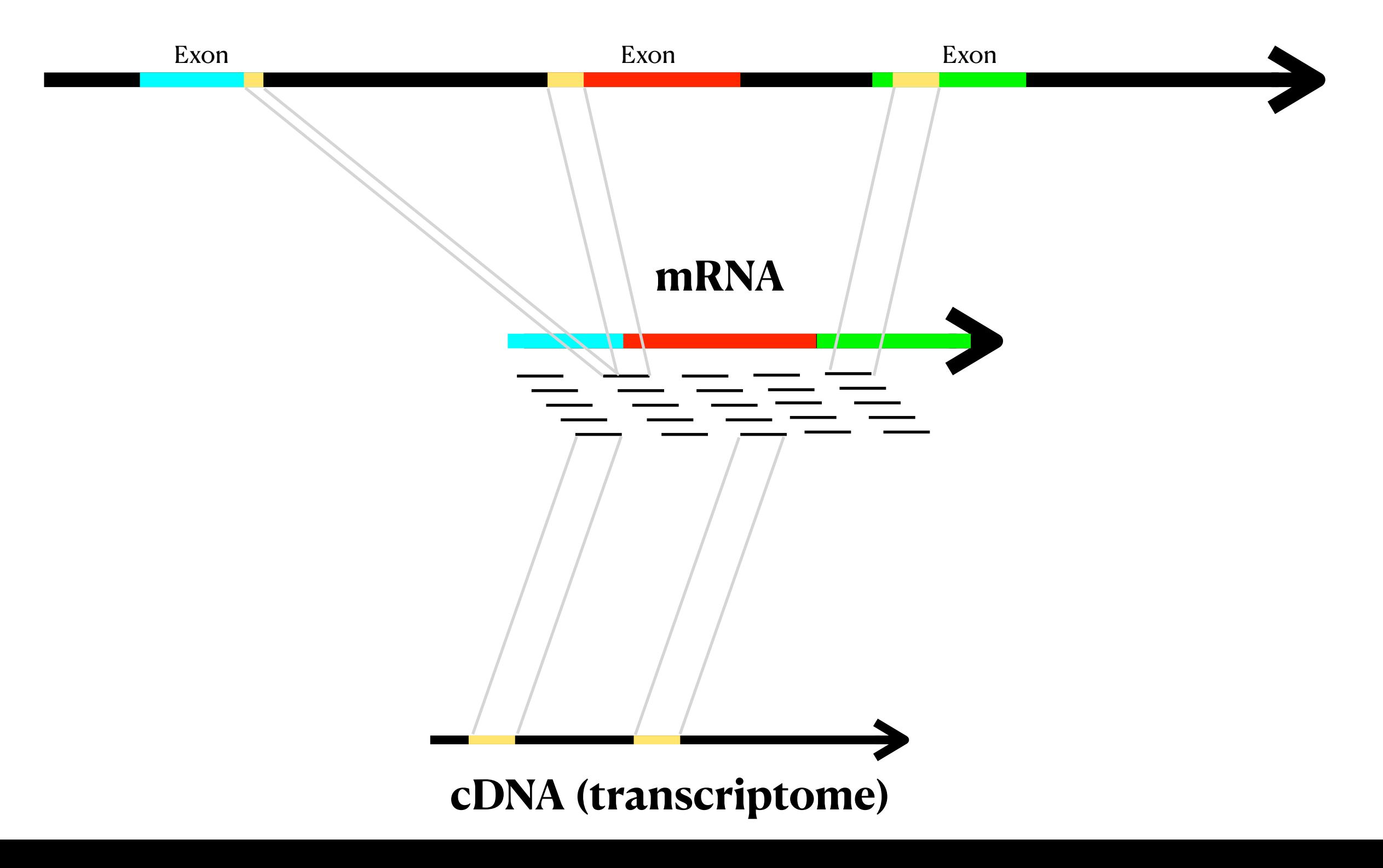

### **Salmon**

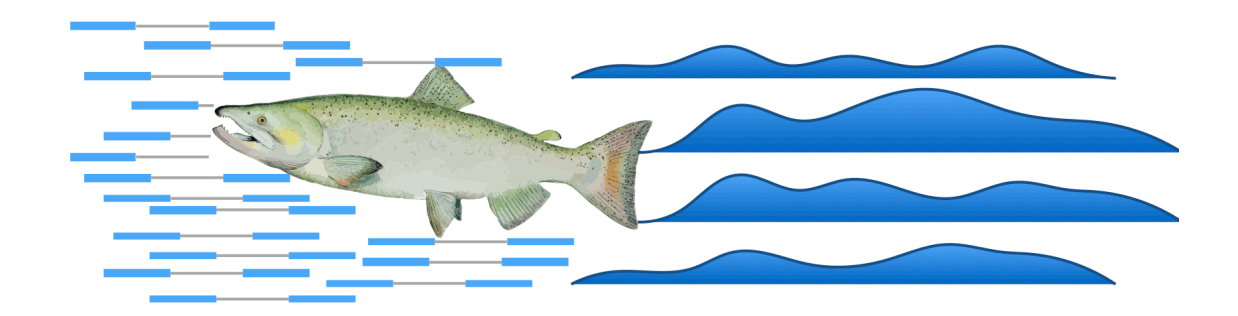

#### **Fast, accurate and bias-aware transcript quantification from RNA-seq data**

#### **Three modes:**

- Transcriptome only  $\cup$
- Transcriptome + similar regions of the genome (as background/decoy)
- Transcriptome + the rest of the genome (as background/decoy)  $\bigcirc$

Genomes - Human, Mouse - Gencode annotation

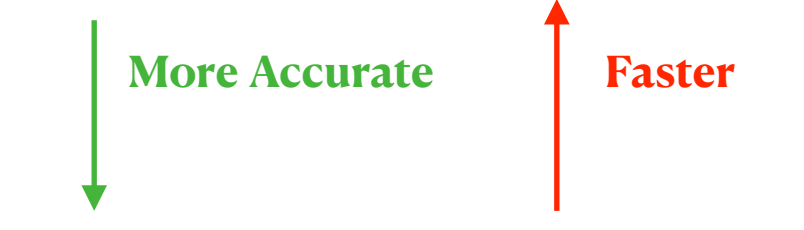

Patro, R., Duggal, G., Love, M. I., Irizarry, R. A., & Kingsford, C. (2017). Salmon provides fast and bias-aware quantification of transcript expression. Nature Methods. <https://www.nature.com/articles/nmeth.4197> <https://combine-lab.github.io/salmon/> Srivastava, A., Malik, L., Sarkar, H. *et al.* Alignment and mapping methodology influence transcript abundance estimation. *Genome Biol* **21,** 239 (2020). https://doi.org/10.1186/s13059-020-02151-8

### **RNA-Seq Anaysis on DNAnexus**

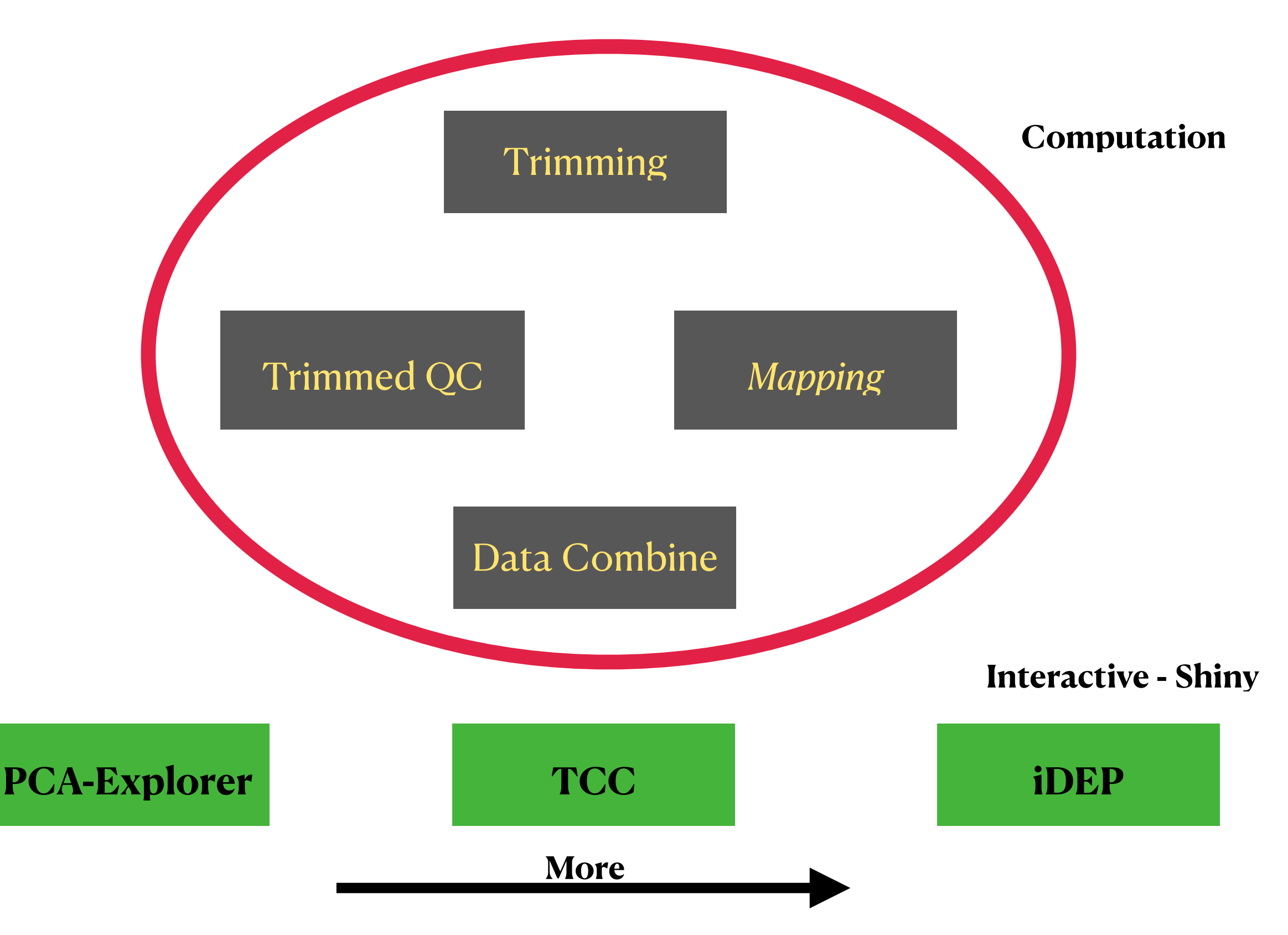

*(The DNAnexus implementation has largely been the work of Carl McIntosh)*

### **RNA-Seq Workflow**

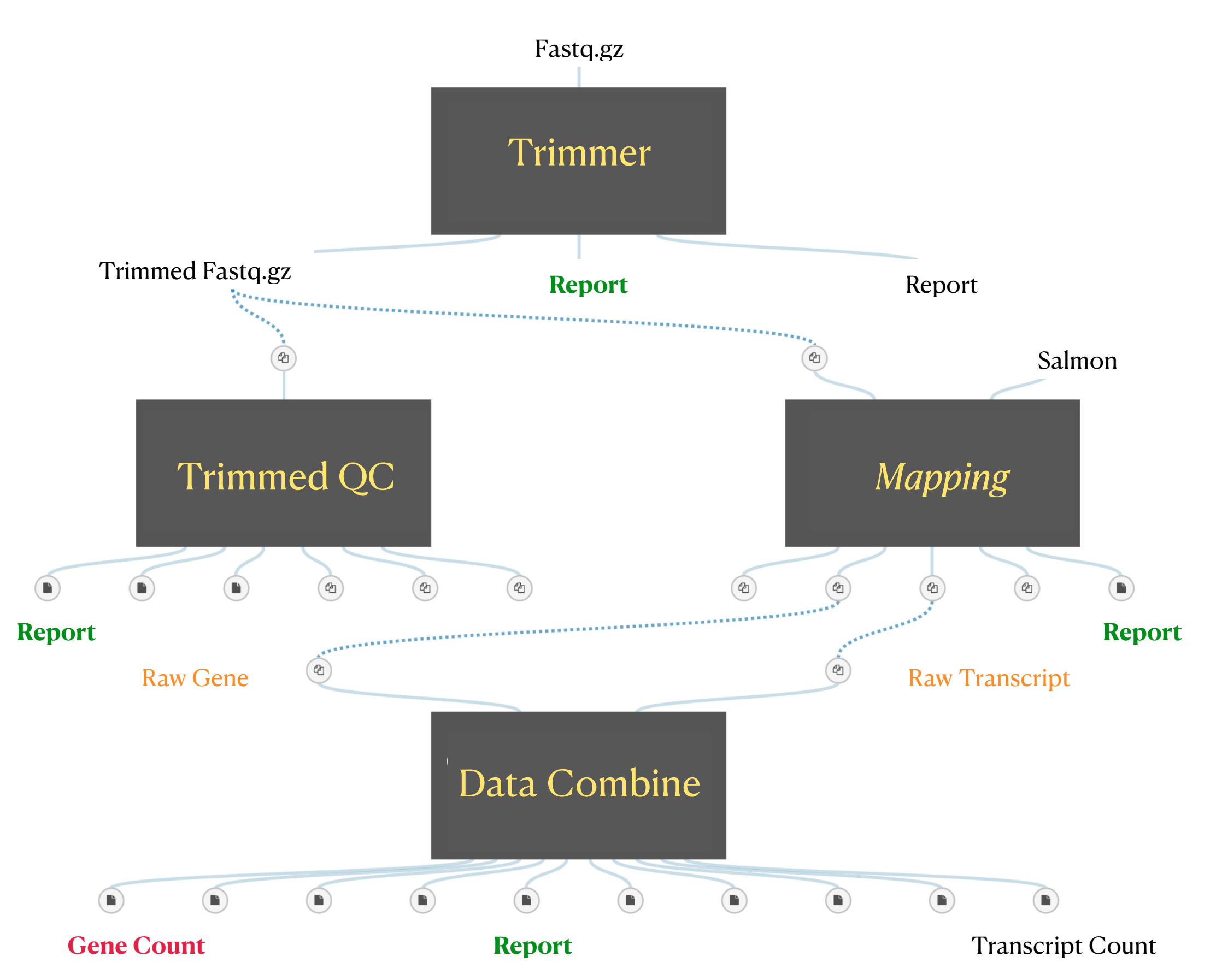

# Strengths and Weaknesses **RNA-Seq Workflow**

It is fast and lightweight - multi stages of parallelism

Does a great job generating basic expression data - gene or transcript (*some argue that it is the most accurate method at the moment*).

Cannot be used to look for novel splice variants (but will find annotated variants) Does not produce an alignment (bam file) and so is not readily manually verified

# Inputs/Outputs

#### **INPUT**

Fastq.gz files (adaptor trimmer or not)

#### **OUTPUT**

#### *Main Workflow*

- Raw counts for gene and transcripts
- TPM counts for gene and transcripts
- **Gene Matrix file** (with/without filter of zero count genes)
- **C** Reports

#### *Interactive Shiny Apps*

- Normalized data
- **Q** Lists of Differentially Expressed Genes
- Heat Maps, MA plots, Volcano Plots etc. (Many plots are interactive)
- Reports

# Inputs/Outputs

#### **Salmon outputs \*.quant.sf files with the following data**

**• Name** — This is the name of the target transcript provided in the input transcript database (FASTA file).

**• Length** — This is the length of the target transcript in nucleotides.

**• EffectiveLength** — This is the computed *effective* length of the target transcript. It takes into account all factors being modeled that will effect the probability of sampling fragments from this transcript, including the fragment length distribution and sequence-specific and gc-fragment bias (if they are being modeled).

**• TPM** — This is salmon's estimate of the relative abundance of this transcript in units of Transcripts Per Million (TPM). TPM is the recommended relative abundance measure to use for downstream analysis.

**• NumReads** — This is salmon's estimate of the number of reads mapping to each transcript that was quantified. It is an "estimate" insofar as it is the expected number of reads that have originated from each transcript given the structure of the uniquely mapping and multi-mapping reads and the relative abundance estimates for each transcript.

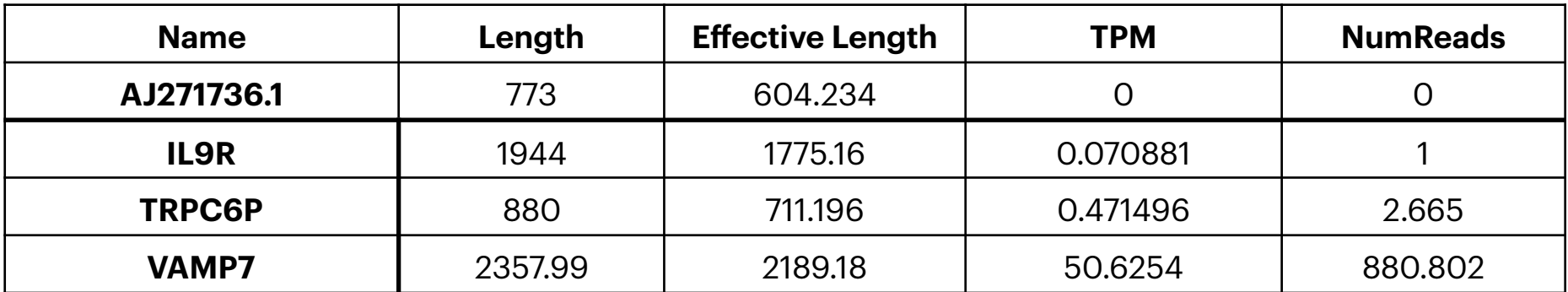

# Inputs/Outputs

#### **The gene matrix file us the ultimate output of this workflow**

The file contains read counts for all genes in each sample

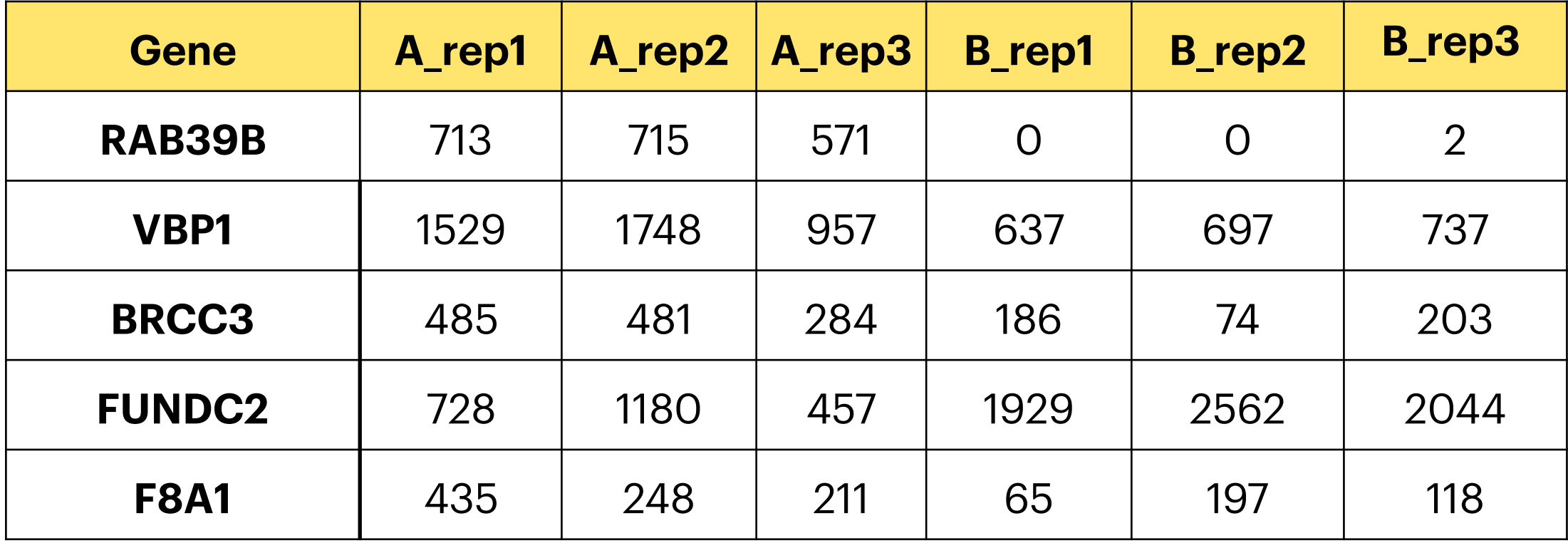

### **RNA-Seq Workflow Demo FASTQ - > Count Matrix**  *Pre-recorded*

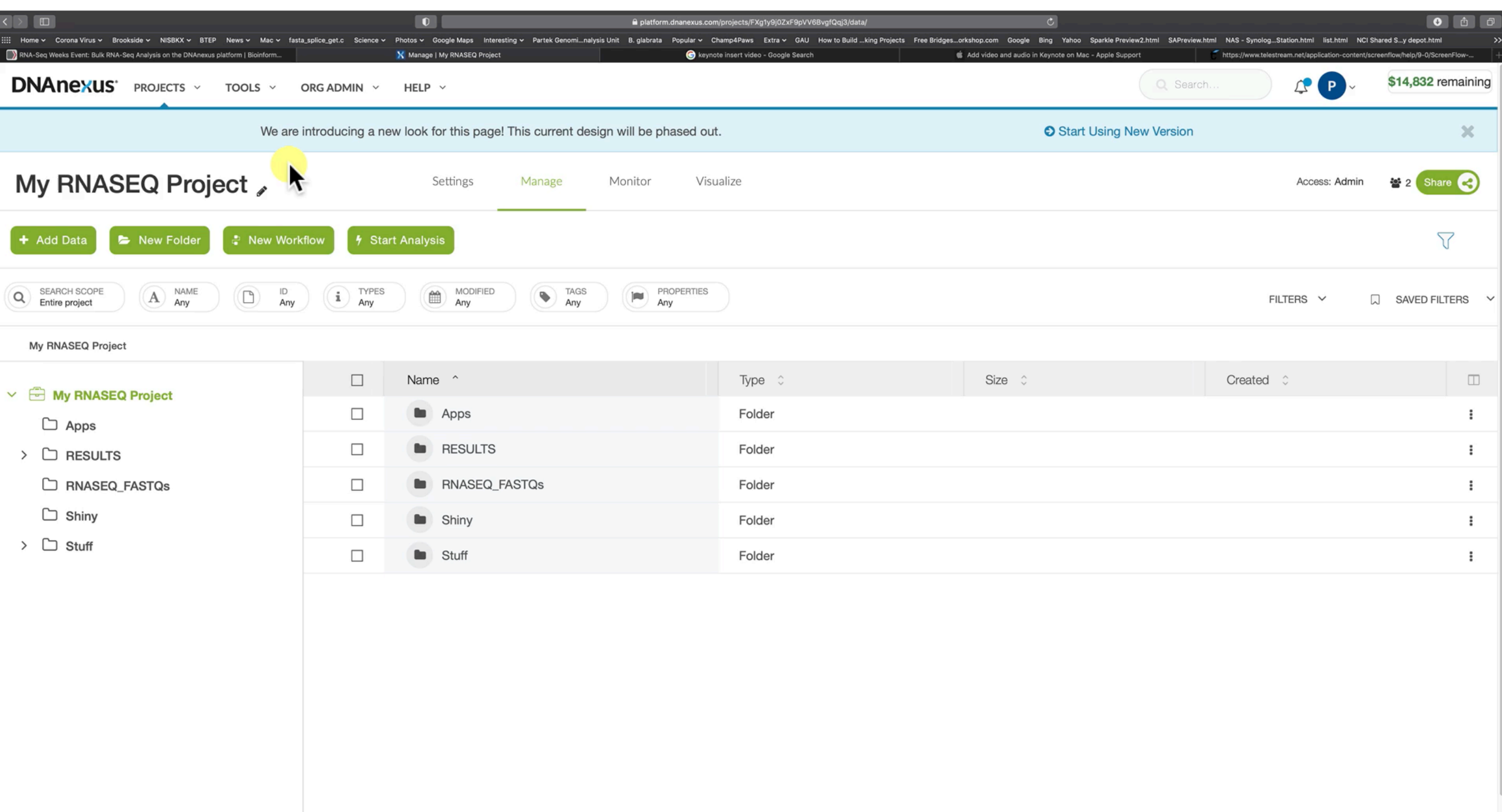

Support

### **R Shiny**

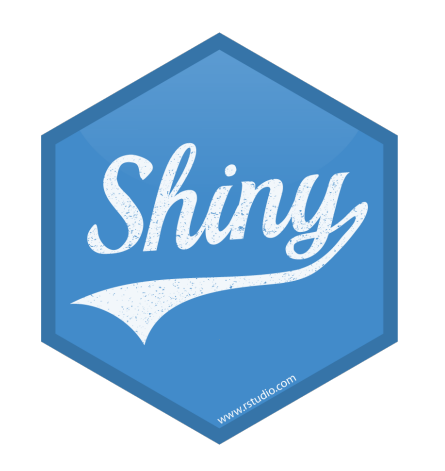

#### **Shiny is an R package that makes it easy to build interactive web apps straight from R.**

**Shiny provides access to many R tools via simple to use Graphic User interfaces**

**DNAnexus provides the means of running R Shiny apps on a dedicated server (made available on demand) without the hassle of worrying about installation, dependencies or coding.** 

### **Interactive Data Exploration**

There are currently three R-Shiny applications on the Platform that facilitate the exploration and biological interpretation of RNA-Seq data:

pcaExplorer: Interactive Visualization of RNA-seq Data Using a Principal Components Approach

**ATCC-GUI: Graphical User Interface for TCC package** 

iDEP: an integrated web application for differential expression and pathway analysis of RNA-Seq data

### pcaExplorer

#### **pcaExplorer: Interactive Visualization of RNA-seq Data Using a Principal Components Approach**

This package provides functionality for interactive visualization of RNA-seq datasets based on Principal Components Analysis. The methods provided allow for quick information extraction and effective data exploration. A Shiny application encapsulates the whole analysis.

Marini, F., Binder, H. pcaExplorer: an R/Bioconductor package for interacting with RNA-seq principal components. *BMC Bioinformatics* **20,**  331 (2019). https://doi.org/10.1186/s12859-019-2879-1

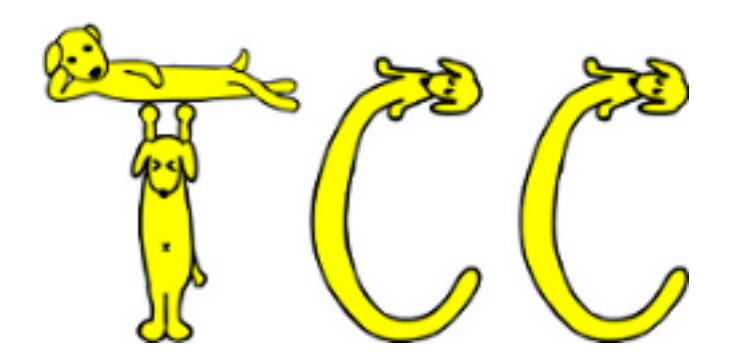

**[TCC](http://bioconductor.org/packages/TCC/)**[1] is a [R/](https://www.r-project.org/)[Bioconductor](https://www.bioconductor.org/) package provides a series of functions for performing differential expression (**DE**) analysis from RNA-seq count data using a robust normalization strategy (called **DEGES**).

#### **ATCC-GUI: Graphical User Interface for TCC package**

The basic idea of **DEGES** is that potential differentially expressed genes (**DEGs**) among compared samples should be removed before data normalization to obtain a well-ranked gene list where true **DEGs** are top-ranked and **non-DEGs** are bottom ranked. This can be done by performing the multistep normalization procedures based on **DEGES** (**DEG elimination strategy**) implemented in TCC. TCC internally uses functions provided by **edgeR**[2], **DESeq**[3], **DESeq2**[4], and **baySeq**[5] . The multi-step normalization of TCC can be done by using functions in the four packages.

Su, W., Sun, J., Shimizu, K. et al. TCC-GUI: a Shiny-based application for differential expression analysis of RNA-Seq count data. BMC Res Notes 12, 133 (2019). https://doi.org/10.1186/s13104-019-4179-

## iDEP92

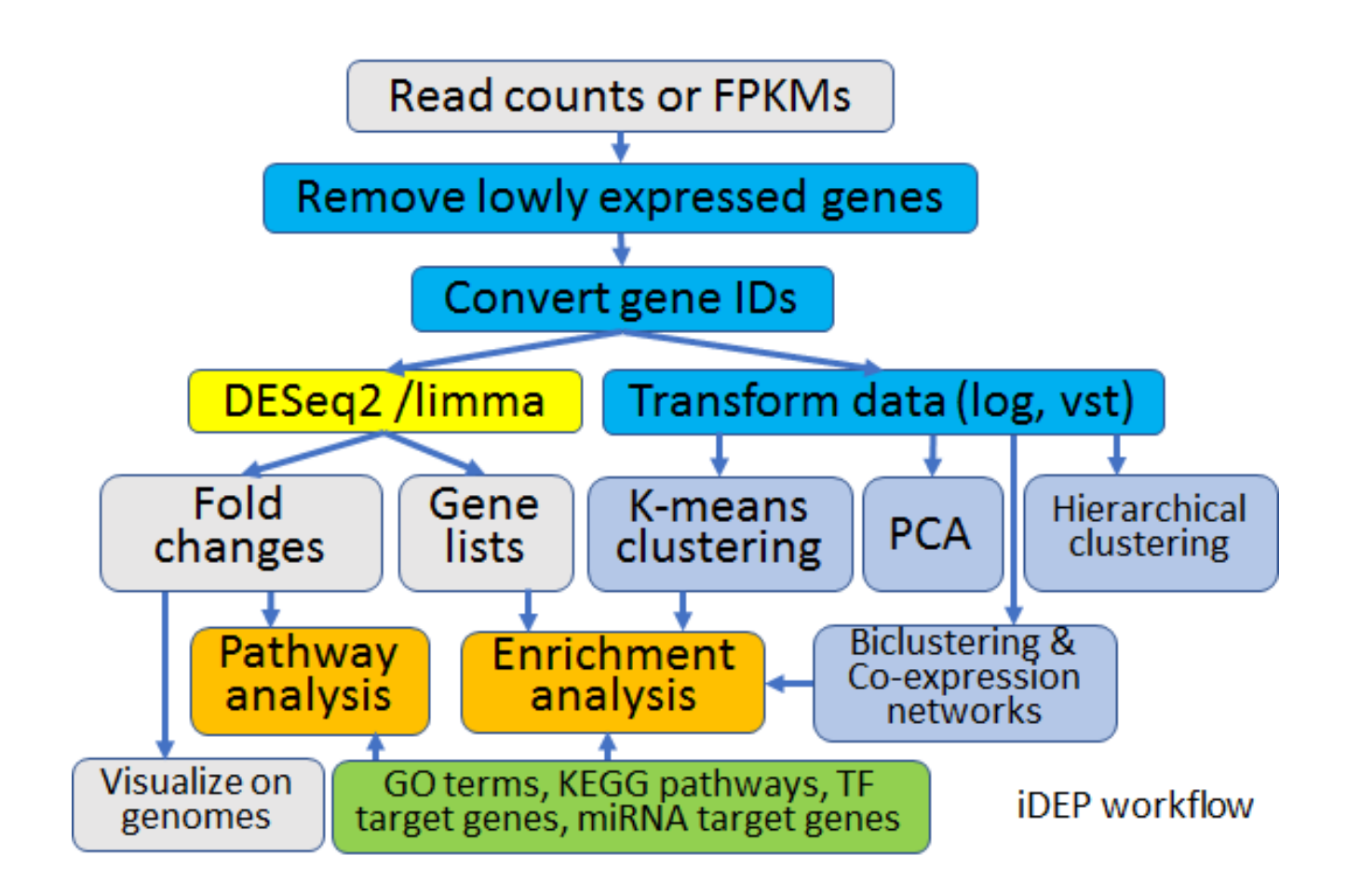

Ge, S.X., Son, E.W. & Yao, R. iDEP: an integrated web application for differential expression and pathway analysis of RNA-Seq data. *BMC Bioinformatics* **19,** 534 (2018). https://doi.org/10.1186/s12859-018-2486-6

# Strengths and Weaknesses **Shiny Apps**

- Great for **exploring** the data and or parameter choice effects.
- Generate interactive graphics
- Generate multipage reports
- Can quickly provide biological inside
- Great for pilot experiments
- Not the best for *reproducible science*
- *Slow startup*
- *Finite lifetime and Shiny inactive state termination… not the best for interrupted work*

### **RNA-Seq Workflow Demo Interactive DEG Apps**  *Pre-recorded*

## Intended Audience

- People with RNA-SEQ data self generated or public data  $\bigcirc$
- Anyone who wants rapid, accurate gene-count data from RNASeq data  $\bigcirc$
- People in a hurry to **explore** their data  $\bigcirc$
- People who want to tinker with parameters to understand their effect  $\bigcirc$
- People who are using RNA-Seq in a pilot experiment or as a validation or  $\bigcirc$ exploration of an idea or hypothesis.

### How to Access DNAnexus

#### CCR has a group license for DNAnexus and is currently funding all reasonable projects

If interested in pursuing the use of this platform send email to:

**Peter Fitzgerald**  f[itzgepe@nih.gov](mailto:fitzgepe@nih.gov)

*DNAnexus also host many different NGS workflows, including many custom built analysis packages for select tasks*